# **Continuous Improvement Plans 2021-2022**

## Guidance Webinar: July 15, 2021

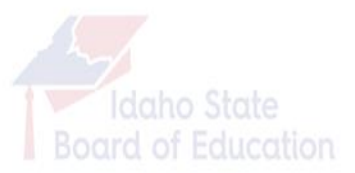

# **Plans Overview**

### **Changes Effective July 1, 2021**

#### Continuous Improvement Plan

- CIP Metrics now include Advising and Literacy metrics (for all CIPs). This is similar to the previous Combined Plan Metrics, but with some additions.
- CIP Metrics now includes a section for providing staff performance data.

#### Literacy Intervention Program Plan

- All districts and charters are still required to maintain a Literacy Intervention Program Plan, and to update it when appropriate.
- Please review your Literacy Narrative to ensure it is appropriately aligned to the substantially revised Idaho Comprehensive Literacy Plan (Dec 2020).
- You are no longer required to submit your Literacy Intervention Plan.

#### College and Career Advising and Mentoring Plan

- LEAs are no longer required to update or submit your Advising Plan.
- We encourage you to continue to use your plan to provide guidance to your district in spending Advising funds appropriately.
- We are continuing to provide templates for LEAs who wish to update your plan.

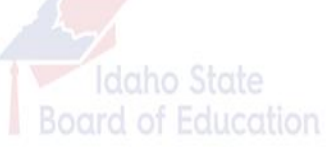

# **2021-22 CIP Overview**

## **The Basics**

- Continuous Improvement Plans (CIPs) Due: October 1, 2021
- Submit to: [plans@osbe.idaho.gov](mailto:plans@osbe.idaho.gov)
- Please include a link to the location on the district's website where the CIP is posted
- Templates and support are available on OSBE website at [https://boardofed.idaho.gov/k-12-education/school-district-charter](https://boardofed.idaho.gov/k-12-education/school-district-charter-school-planning-training/)school-planning-training/

## **Annual Updates**

- LEAs are required to review and update (as needed) annually.
- If your LEA had a fully compliant CIP or Combined Plan Narrative last year that was separate from your Metrics, you have the option to notify us that you have no changes and are not submitting a new Narrative.
- The CIP Metrics need to be revised and submitted annually.

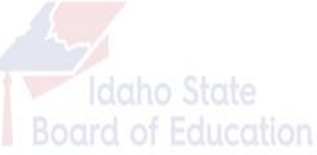

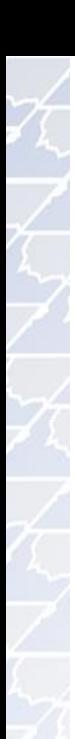

#### **CONTINUOUS IMPROVEMENT PLAN (2021-2022)**

#### **NARRATIVE - TEMPLATE PART 1**

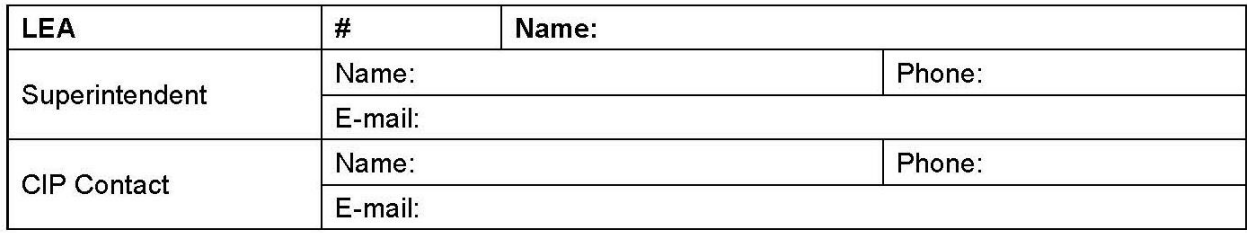

Instructions: Your Continuous Improvement Plan must include a mission statement and vision statement. Please provide them in this section.

**Mission and Vision - REQUIRED** 

Instructions: Per statute, please describe how your school district or charter school considered input from the community in developing or revising your Continuous Improvement Plan.

**Community Involvement in Plan Development - REQUIRED** 

- **These sections are** unchanged from 2018-19, 2019-20, and 2020-21.
- Ideally, your mission and vision statements should be two distinct, easily identifiable statements (the use of sub-headers to identify them is very helpful). Other related statements can also be included.

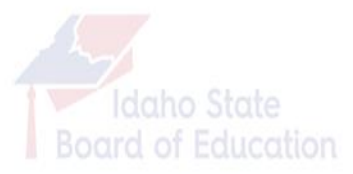

# **CIP Metrics**

### **2020-21 Metrics Template**

- $\triangleright$  The CIP Metrics template walk-through is done in the webinar via a direct look at the template.
- $\triangleright$  Please note that the CIP Metrics Template has 3 tabs Instructions & Examples, Metrics, and Staff Performance Report.
- $\triangleright$  Please do not enter your LEA's information into the Instructions & Examples Tab. The Metrics and Staff Performance Report tabs are designed for your data entry.
- $\triangleright$  In the CIP Metrics tab, make sure to put a link to your District Report Card, as released by SDE. The report card addresses some of the requirements in the law, so it is required. It should be a direct link to idahoschools.org, *not* a link to your district or charter website.
- $\triangleright$  If your LEA wants to use a district-created format, we strongly encourage you to review our metrics to make sure you include all requirements in your plan. This is particularly important for 2021-22, as requirements have changed. Idaho State

Board of Education

# **Plans Templates Tips**

### **Tips Related to Using the Templates**

#### Read Only / Protected View

- Downloaded templates usually open in Read Only or Protected View.
- To work in the template, click "Enable Editing" at the top.

#### Track Changes in Word

- With some of our templates in the past, we have had issues with Track Changes / Markup showing when you open the file. We have tried multiple things to prevent this, but some users may still have issues. If you type and the document shows mark-up, here are steps to turn it off:
	- Step One: Go to "Review" (or Track Changes). If you are seeing track changes when There should be a box that says "Simple Markup" or "All Markup." Click on the small arrow to the right of the box and select "No Markup."
	- Step Two: Click on "File" in the toolbar, then "Options." In the Word Options, select "Trust Center" then "Trust Center Settings." Select "Privacy Options." Under "Document-specific settings" make sure the box next to "Make hidden markup visible when open or saving" is UNCHECKED. Hit OK. Re-save your document.

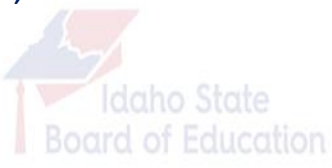

# **District Plans – Optional Budgets**

### **Literacy Budget**

- $\triangleright$  You are not required to submit a Literacy Budget to our office in the fall. We encourage you to continue to develop a budget annually to ensure that you spend the Literacy Funds appropriately.
- $\triangleright$  We are continuing to provide a Literacy Budget template on our website for your use. You are not required to use it. The Literacy Budget template has an updated Budget Estimator to help you anticipate the amount of literacy funding your LEA will receive.
- $\triangleright$  All districts and charter schools will still be required to submit an Expenditures Report to the SDE at the end of the 2021-22 school year.

### **Advising Budget**

➢ The College and Career Advising and Mentoring Plan is now optional, including the Budget. We are continuing to provide a template for your use.

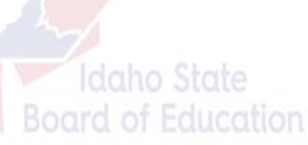

# **Tips for Using Optional Budget Templates**

#### LITERACY INTERVENTION PROGRAM PLAN (2021-2022)

#### PROPOSED LITERACY BUDGET - TEMPLATE PART 3

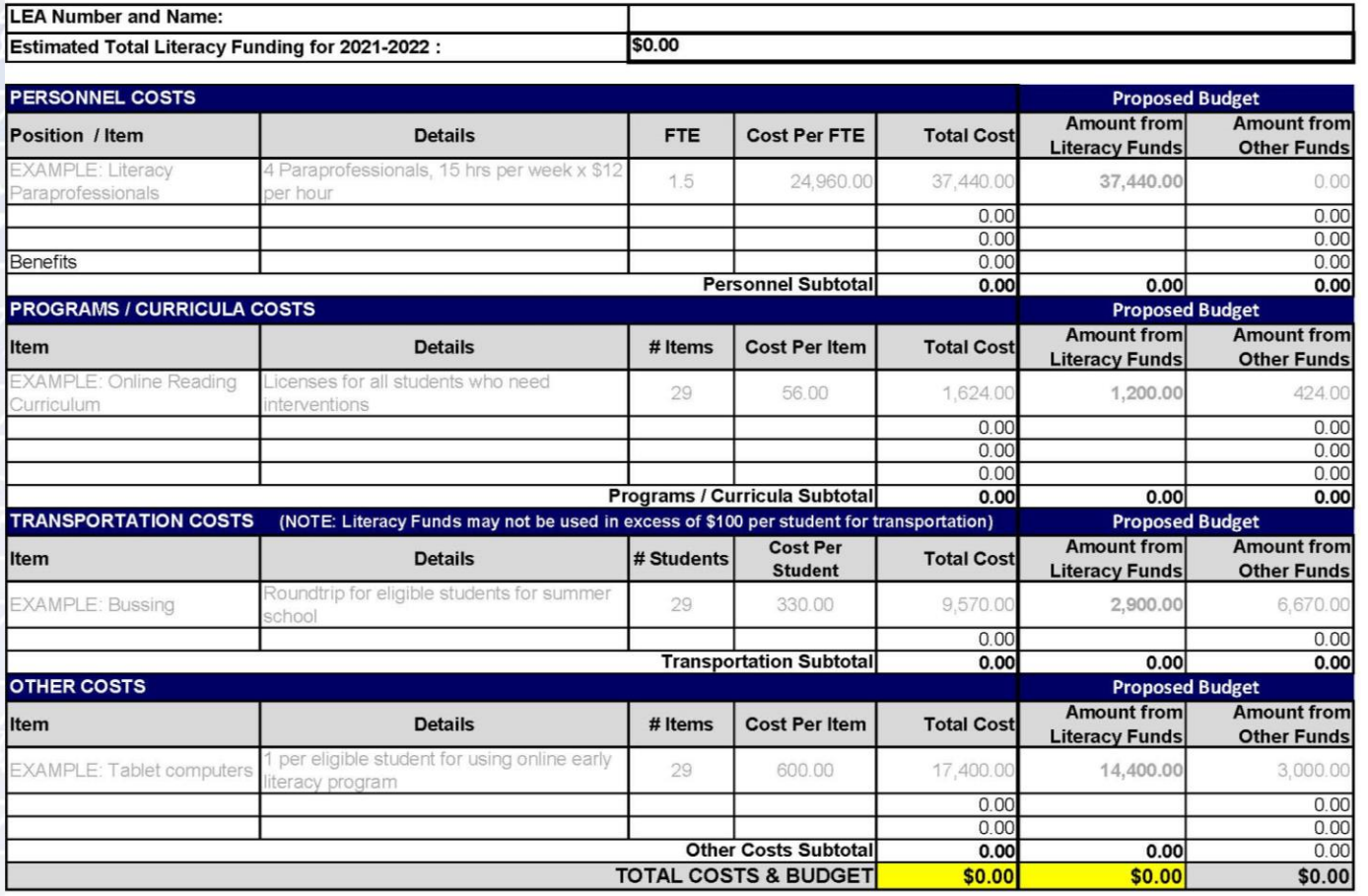

- Start your entry UNDER the Example rows. They are not included in the formulas.
- Leave OR delete the Example rows.
- Add rows as necessary – if you do, insert with at least one row still above the subtotal, Excel should automatically add the new rows into the formulas.
- Double check all formulas, please.

Idaho State **Board of Education** 

# **Contact Information**

**Continuous** Improvement Plans and Literacy Program

# Alison Henken

K-12 Accountability & Projects Program Manager

208-332-1579 [alison.henken@osbe.idaho.gov](mailto:alison.henken@osbe.idaho.gov)

College and Career Advising Program

## Byron Yankey

College and Career Program Manager

208-332-1596 [byron.yankey@osbe.idaho.gov](mailto:alison.henken@osbe.idaho.gov)

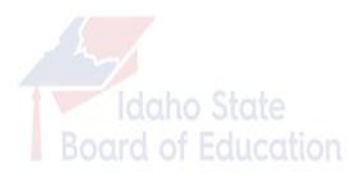